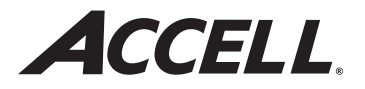

# USB 3.0 Docking Station User Guide

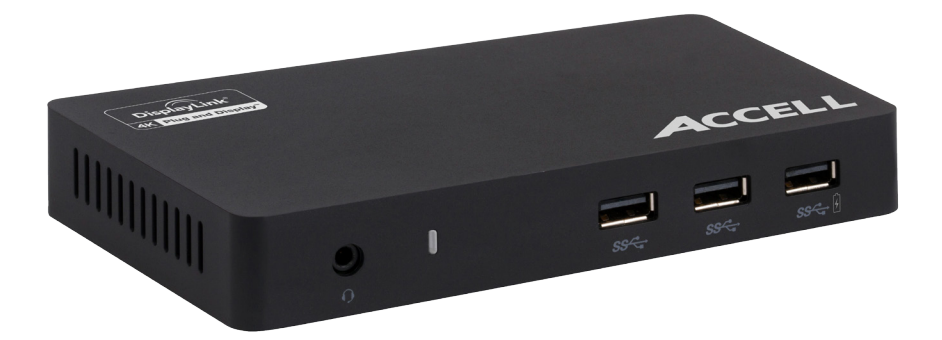

## **Contents**

- USB 3.0 docking station
- USB 3.0 A-B cable
- AC power adapter
- User guide

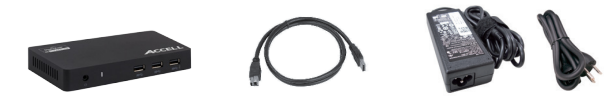

## **Specifications**

#### **Input Ports**

- 1 x USB 3.0 (Standard B Type)
- 1 x DC power

#### **Output Ports**

- 2 x USB 3.0
- 1 x USB 2.0 with BC 1.2 power charging\*
- $\cdot$  1 x HDMI 1.3
- 1 x DisplayPort 1.2
- 1 x Gigabit Ethernet (RJ45)
- 1 x Combo audio (headphone/microphone)

\*BC 1.2 can detect the correct charging current and battery level, and provide the optimal level of charging, increasing lifespan of charged devices.

#### **Product Overview**

#### **Front View**

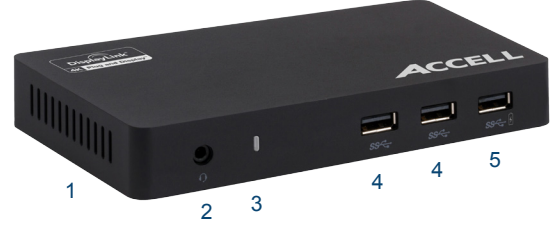

**Back View**

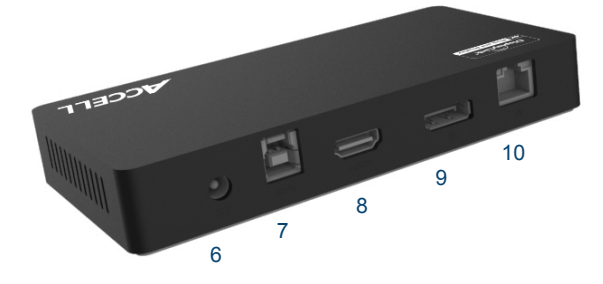

- 1. Housing vents
- 2. Audio/Microphone
- 3. Power LED
- 4. USB 3.0
- 5. USB 3.0 BC 1.2
- 6. Power in
- 7. USB 3.0 Type-B
- 8. HDMI
- 9. DisplayPort
- 10. Ethernet

### **Quick Start Guide**

The Accell docking station uses the DisplayLink DL5900 chipset. For the latest drivers, go to www.displaylink.com/downloads

Follow the steps below to quickly set up your docking station.

WARNING: Install driver before connecting docking station to computer.

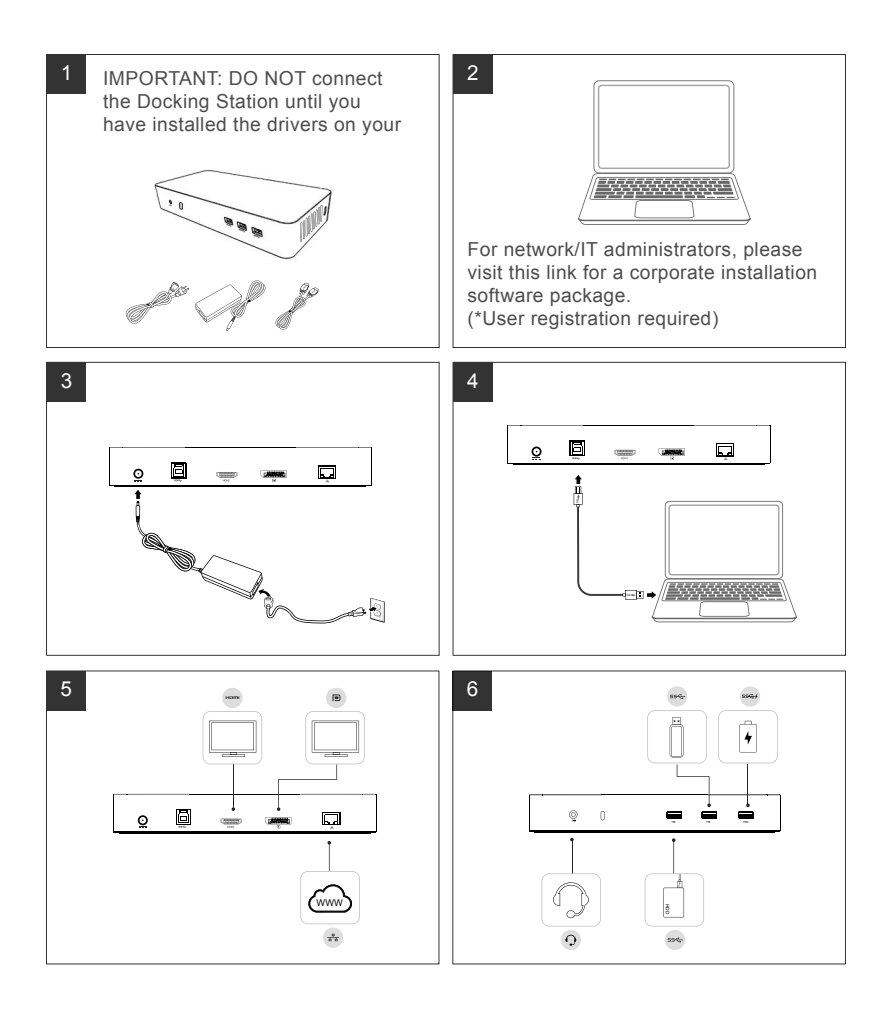

## **Setup using Windows**

- 1. Download the latest drivers at **www.displaylink.com/ downloads**
	- For network/IT administrators, please visit the following link for a corporate installation software package. (User registration required.)
	- **• www.displaylink.com/corporateinstall**
- 2. Install the DisplayLink driver.
- 3. Follow the screen instructions until the installation is complete.

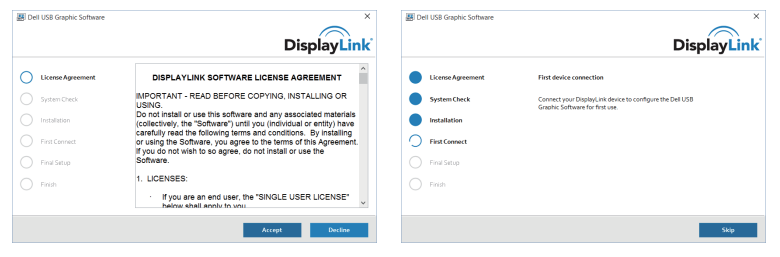

4. Click "Reboot" to restart the computer.

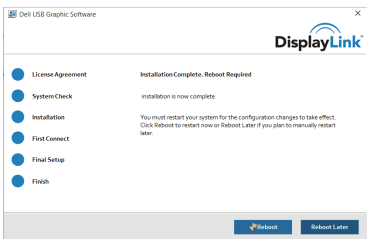

5. Connect your docking station and peripherals to your computer.

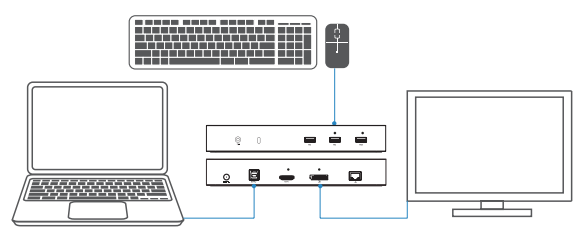

#### **Maximum Resolution and Refresh Rate**

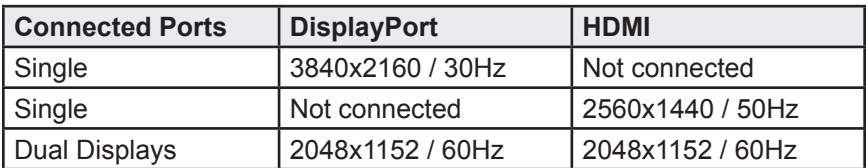

#### **Recommended System Requirements**

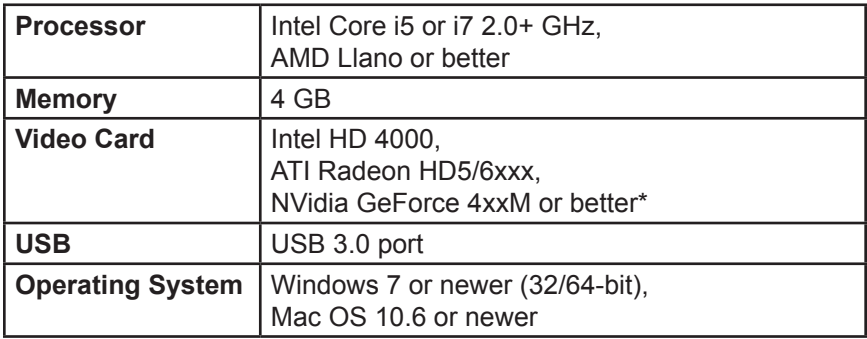

#### **Operating Temperature**

Operating temperature: 41°F to 104°F Caution: Do not block housing vents.

#### **Power LED Indication**

Normal working mode: white light Platform standby: amber light Power off: light off

# **DisplayLink Manager Menu**

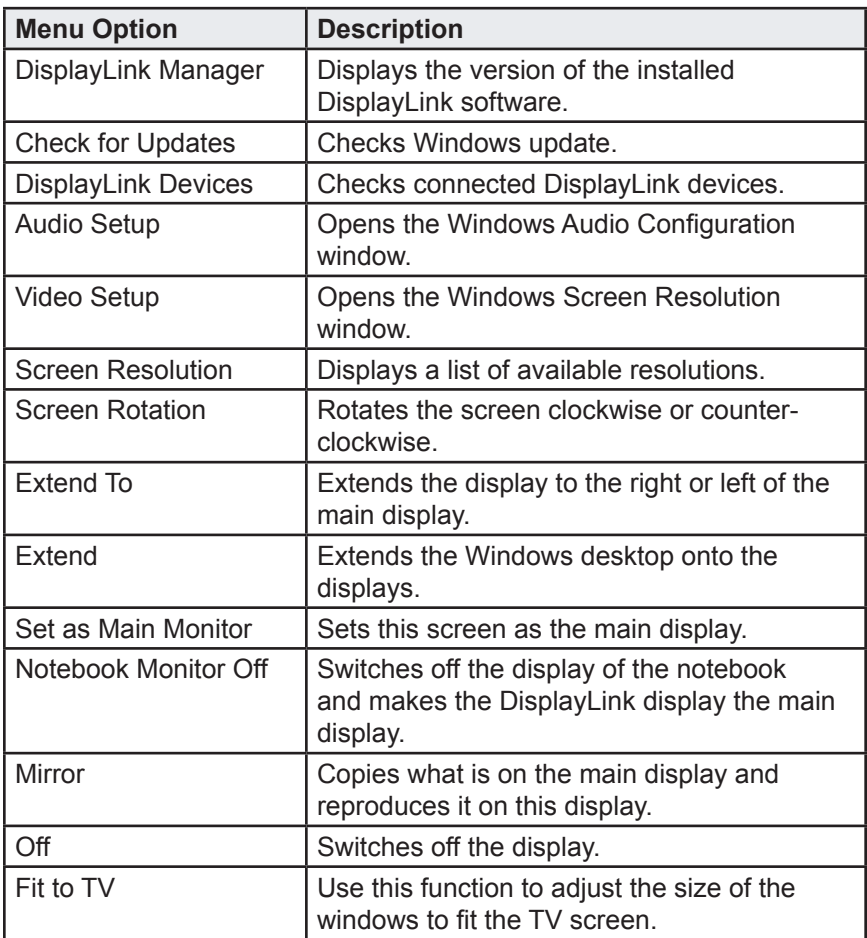

#### **Set Display to Extended Mode**

- 1. Click on the DisplayLink icon.
- 2. Select Extend.

This device is now extended in the direction it was the last time the display was in this mode. For more control, use the Extend To submenu and select one of the options. This puts the device into extend mode, and places it to the Left/Right/Above/Below the main (primary) monitor.

### **Set Display to Mirror Mode**

- 1. Click on the DisplayLink icon.
- 2. Select Mirror.

The resolution, color depth and refresh rate of the primary screens are replicated on the monitor connected to the docking station.

## **Set Display to Fit TV**

1. To configure Fit to TV, choose the option from the DisplayLink graphical user interface (GUI). The following interface appears:

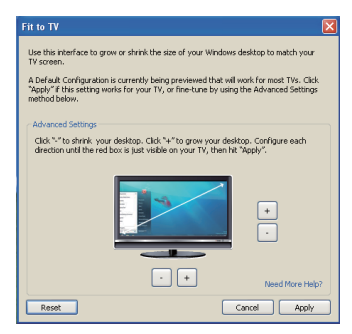

2. You will also see a red border on the DisplayLink screen.

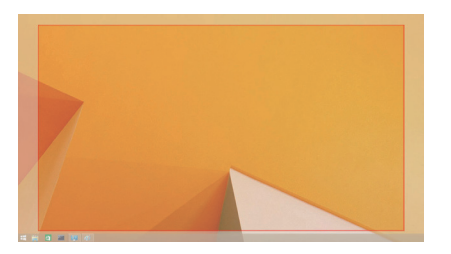

The red border shows the size of the new Windows desktop. Use the "+" and "-" controls on the Fit to TV GUI to change the size of the red border until it fits on the TV screen.

Note: Finer configuration of the size of the border can be achieved by holding down the CTRL key and click on the "+" and "-".

3. Once the red border is at the edges of the TV screen, click Apply to resize the Windows desktop.

#### **Customer Support and Assistance**

If you have questions please check out our web site at: **www.accellcables.com**. Technical Support can be reached by E-mail at **support@accellcables.com** or at 510-438-9288 or toll free at 1-877-353-0772 (M-F 9am-5pm PST).

#### **FCC Compliance**

This equipment has been tested and found to comply with the limits for a Class B digital device, pursuant to Part 15 of the FCC Rules. These limits are designed to provide reasonable protection against harmful interference in a residential installation. This equipment generates uses and can radiate radio frequency energy and, if not installed and used in accordance with the instructions, may cause harmful interference to radio communications. However, there is no guarantee that interference will not occur in a particular installation.

#### **CE Compliance**

This equipment is in compliance with the requirements of the following regulations: EN 55 022: CLASS B

#### **Warranty Returns Procedure**

To return an item under warranty, contact Customer Support by E-mail at **support@accellcables.com** or call 510-438-9288 to obtain a Return Authorization (RMA) number. RMA numbers are valid for 30 days from the date of issuance. We are unable to accept returns without an RMA number. Returns without an Accell issued RMA number clearly printed on the outside of the package will be returned unopened. All returns must be shipped prepaid at the expense of the shipper. All returns must include a copy of the dated sales receipt.

The information above is believed to be accurate, however Accell assumes no responsibility for any inaccuracies and liability for direct, indirect, special, incidental, or consequential damages as a result. Due to ongoing improvements, Accell reserves the right to make changes to hardware, packaging and any documentation without prior written notice.

#### **Warranty**

Accell USB 3.0 Docking Station is warranted by Accell Corporation to be free of defects in material and workmanship for 1 year from the date of purchase. In the event of such defects, the Accell product will be repaired without charge or, at our option, replaced with a new one if delivered to Accell Corporation prepaid, together with a copy of the dated sales receipt. This warranty excludes defects due to normal wear, abuse, shipping damage, modification or failure to use the cable in accordance with the instructions. ACCELL CORPORATION SHALL NOT BE LIABLE FOR DAMAGES BASED UPON INCONVENIENCE, LOSS OF USE OF THE CABLE OR OTHER ACCELL PRODUCT, LOSS OF TIME, INTERRUPTED OPERATION OR COMMERCIAL LOSS, OR ANY OTHER DAMAGES, WHETHER INCIDENTAL, CONSEQUENTIAL OR OTHERWISE. This warranty gives you specific legal rights, and you may have other rights that vary from state to state. Limitation of Liability: IN NO EVENT SHALL ACCELL CORPORATION, ITS SUBSIDIARIES OR AFFILIATES, OR THEIR RESPECTIVE PARTNERS, OFFICERS, DIRECTORS, EMPLOYEES, SHAREHOLDERS, REPRESENTATIVES OR AGENTS (COLLECTIVELY, "ACCELL") BE LIABLE FOR DIRECT, SPECIAL, INCIDENTAL, CONSEQUENTIAL, PUNITIVE, OR INDIRECT DAMAGES (INCLUDING BUT NOT LIMITED TO, LOSS OF DATA, USE OR PROFITS), HOWEVER CAUSED, WHETHER FOR BREACH OF CONTRACT, NEGLIGENCE, OR OTHERWISE, AND WHETHER OR NOT ACCELL HAS BEEN ADVISED OF THE POSSIBILITY OF ANY SUCH DAMAGES. YOU AGREE THAT ACCELL'S MAXIMUM LIABILITY ARISING FROM ANY PRODUCT SOLD BY ACCELL SHALL NOT EXCEED THE PRICE OF SUCH PRODUCT. SOME JURISDICTIONS DO NOT ALLOW THE LIMITATION OF EXCLUSION OF LIABILITY FOR CERTAIN DAMAGES, SO THE ABOVE MAY NOT APPLY TO YOU TO THE EXTENT SUCH JURISDICTION'S LAW IS APPLICABLE TO THIS AGREEMENT.

# $O$  CE FC

© 2017 Accell Corporation. All Rights Reserved. Accell is a registered 2019 trademarks of Accell Corporation. Specifications are subject to change without notice.

**Part # K172B-002B**